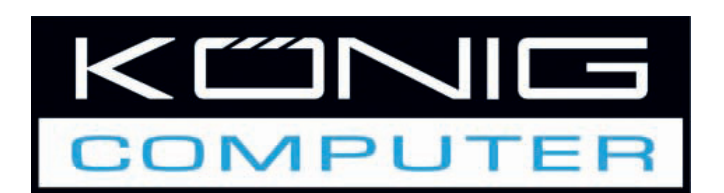

USB graphics adapter with DVI or VGA connector

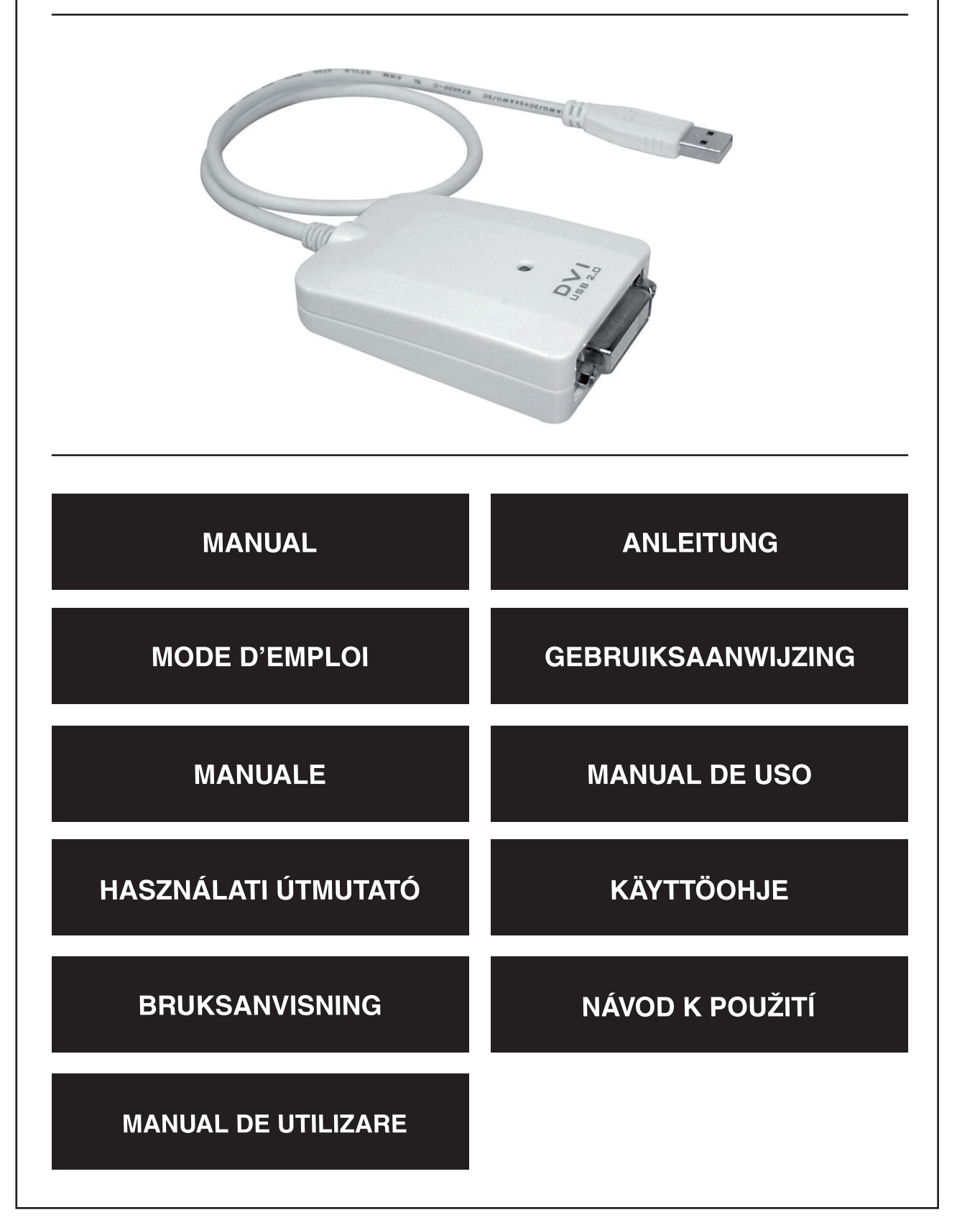

Deutsch

Français

Nederlands

Italiano

Español

Magyar

### **Introduction**

The König USB graphic adapter is an easy to install solution to connect an extra display to your PC. Up to six adapters can be connected on one PC.

### **1. Installation**

At first, please install the drivers **before** connecting the König USB graphics adapter on your PC.

Insert the disc in your computer and a menu will appear on your screen. Select the USB to VGA/DVI option to start the installation. Follow the instructions on the screen and when the installation is ready, plug the König USB graphics adapter in the USB port.

### **2. Settings**

The settings menu will be visible by clicking on the symbol marked red in the picture.

### **2.1 Resolution**

Go to Screen Resolution and select the preferred resolution. The color depth can be selected in the menu Color Quality.

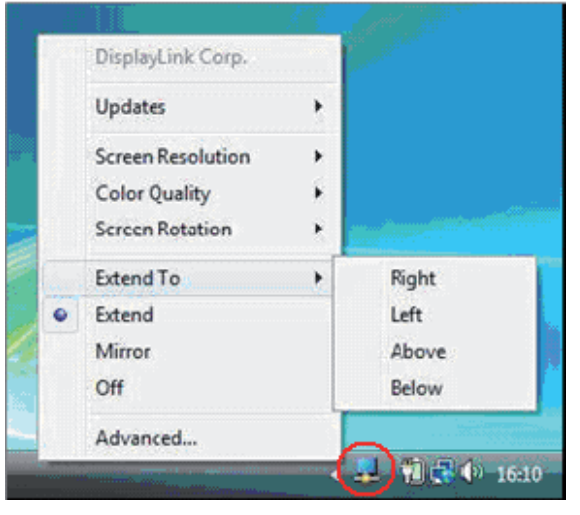

### **2.2 Display mode**

The König USB graphics adapter can be set in Extend mode or Mirror mode or switched off. In the Extend to menu the position of the screen in the Extend mode can be chosen.

### **2.3 Screen rotation**

When the screen is connected to the adapter, the displayed information can be rotated by selecting one of the options in the Screen Rotation menu.

Magyar

Svenska

# **Declaration of conformity**

We, Nedis B.V. De Tweeling 28 5215MC 's-Hertogenbosch The Netherlands Tel.: 0031 73 599 1055 Email: info@nedis.com

Declare that product:

Name: König USB2.0 DVI graphics adapter, König USB2.0 VGA graphics adapter Model: CMP-USBDVI10, CMP-USBVGA10 Description: USB2.0 graphics adapter with DVI connector, USB2.0 graphics adapter with VGA English

Deutsch

**Français** 

Nederlands

Italiano

Español

Magyar

Suomi

Svenska

Cesky

Română

Is in conformity with the following standards EMC: EN55022: 2006 ;EN55024: 1998+ A1:2001 + A2:2003

Following the provisions of the 2004/108/EC directive.

's-Hertogenbosch, 22 may 2008

connector.

Mrs. J. Gilad Purchase Director

2

### **Safety precautions:**

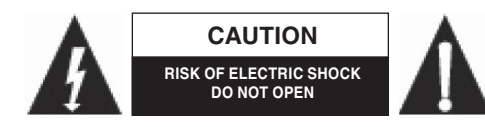

To reduce risk of electric shock, this product should ONLY be opened by an authorized technician when service is required. Disconnect the product from mains and other equipment if a

problem should occur. Do not expose the product to water or moisture.

# **Maintenance:**

Clean only with a dry cloth. Do not use cleaning solvents or abrasives.

# **Warranty:**

No guarantee or liability can be accepted for any changes and modifications of the product or damage caused due to incorrect use of this product.

# **General:**

Designs and specifications are subject to change without notice.

All logos brands and product names are trademarks or registered trademarks of their respective holders and are hereby recognized as such.

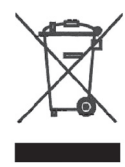

# **Attention:**

This product is marked with this symbol. It means that used electrical and electronic products should not be mixed with general household waste. There is a separate collections system for these products.

Copyright ©

 $C<sub>f</sub>$ 

Suomi

Svenska

Română

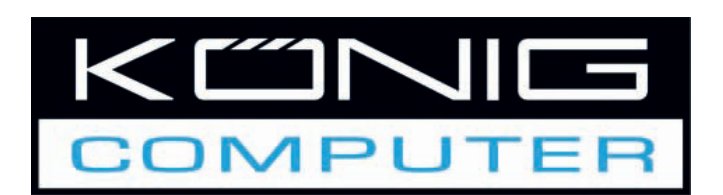

USB-Grafikadapter mit DVIoder VGA-Anschlussbuchse

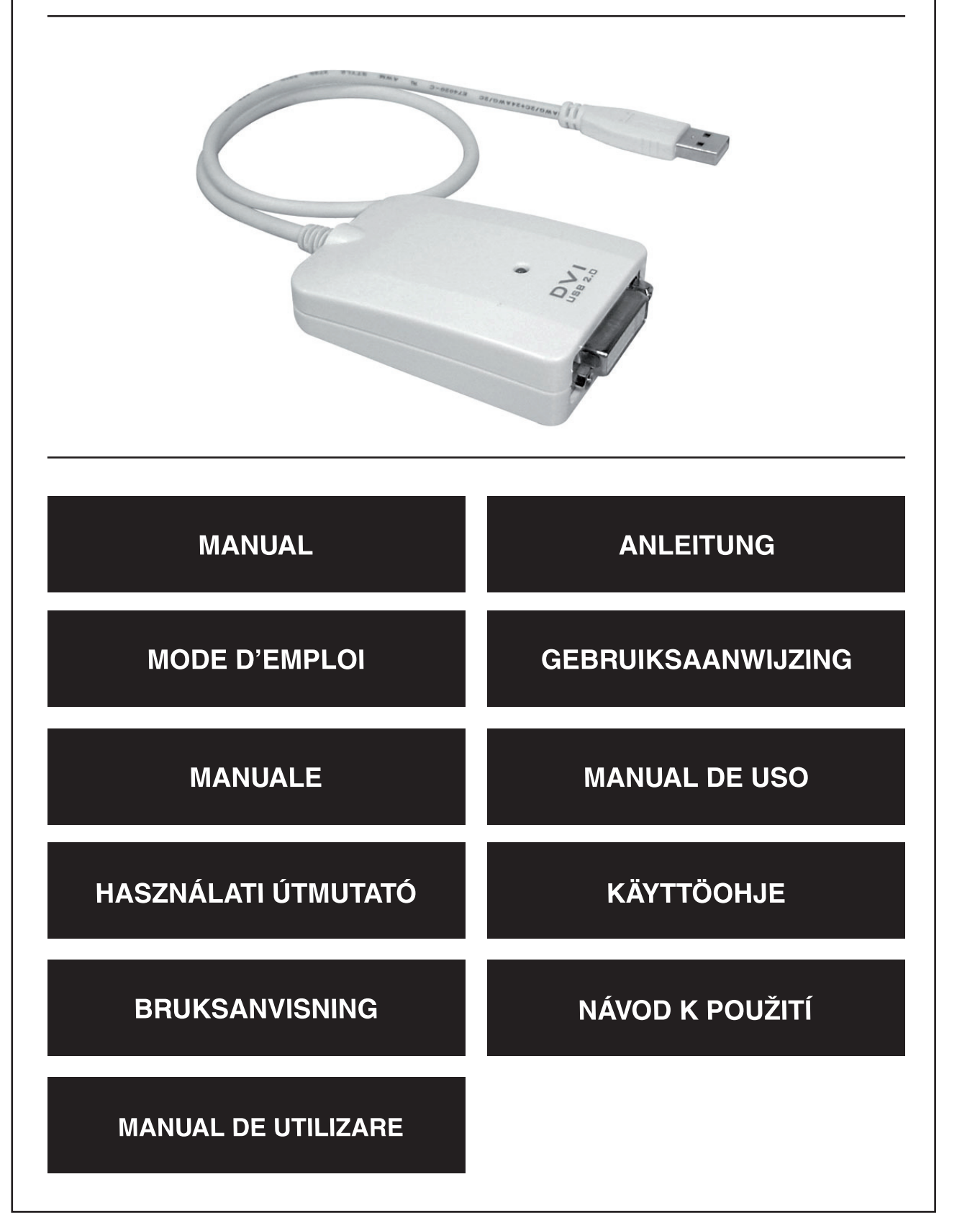

Deutsch

Français

Nederlands

Italiano

Español

Magyar

imouS

Svenska

Česky

### **Einführung**

Der König USB-Grafikadapter ist eine einfach zu installierende Lösung, um einen zusätzlichen Bildschirm an Ihren PC anzuschließen. Es können bis zu sechs Adapter an einen PC angeschlossen werden.

### **1. Installation**

Installieren Sie bitte zuerst die Treiber, bevor Sie den König USB-Grafikadapter an Ihren PC anschließen.

Legen Sie die CD in den Computer ein; ein Menü wird auf dem Bildschirm eingeblendet. Wählen Sie die Option "USB to VGA/DVI", um die Installation zu starten. Befolgen Sie die Anweisungen auf dem Bildschirm und wenn die Installation abgeschlossen ist, stecken Sie den König USB-Grafikadapter in den USB-Anschluss.

# **2. Einstellungen**

Das Einstellungsmenü wird durch Klicken auf das in der Abbildung rot markierte Symbol geöffnet.

# 2.1 Auflösung

Klicken Sie auf "Screen Resolution (Bildschirmauflösung)" und wählen Sie die gewünschte Auflösung aus. Die Farbtiefe kann im Menü "Color Quality (Farbqualität)" ausgewählt werden.

# **2.2 Anzeigemodus**

Der König USB-Grafikadapter kann im Extend-Modus oder Mirror-Modus betrieben oder deaktiviert werden. Im Menü "Extend (Erweitern)" kann die Position des Bildschirms im Extend-Modus ausgewählt werden.

# **2.3 Bildschirmdrehung**

Während der Bildschirm an den Adapter angeschlossen ist, können die dargestellten Informationen durch Auswählen einer Option im Menü "Screen Rotation (Bildschirmdrehung)" gedreht werden.

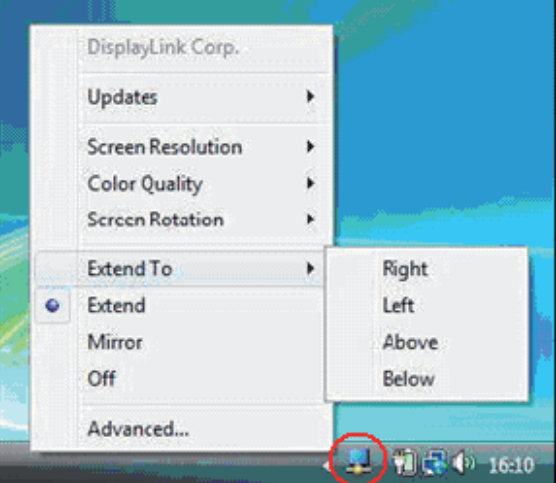

Français

Magyar

# **KONFORMITÄTSERKLÄRUNG**

Wir, Nedis B.V. De Tweeling 28 5215MC 's-Hertogenbosch Niederlande Tel.: 0031 73 599 1055 Email: info@nedis.com

erklären, dass das Produkt:

Name: König USB2.0 DVI-Grafikadapter, König USB2.0 VGA-Grafikadapter Modell: CMP-USBDVI10, CMP-USBVGA10 Beschreibung: USB2.0-Grafikadapter mit DVI-Anschlussbuchse, USB2.0-Grafikadapter mit VGA-Anschlussbuchse.

den folgenden Standards entspricht: EMV: EN55022: 2006 ;EN55024: 1998 + A1:2001+ A2:2003

Erfüllt die Vorschriften der Direktive 2004/108/EC.

's-Hertogenbosch, 22.Mai 2008

J. Gilad Einkaufsleiterin

**Français** 

Suomi

### **Sicherheitsvorkehrungen:**

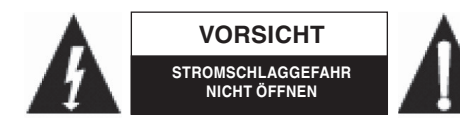

Um das Risiko eines elektrischen Schlags zu verringern, sollte dieses Produkt AUSSCHLIESSLICH von einem autorisierten Techniker geöffnet werden, wenn eine Wartung erforderlich ist.

Trennen Sie das Produkt vom Stromnetz und anderen Geräten, wenn ein Problem auftreten sollte. Sorgen Sie dafür, dass das Gerät nicht mit Wasser oder Feuchtigkeit in Berührung kommt.

### **Wartung:**

Nur mit einem trockenen Tuch säubern. Keine Lösungsmittel oder Schleifmittel verwenden.

# **Garantie:**

Es kann keine Garantie oder Haftung für irgendwelche Änderungen oder Modifikationen des Produkts oder für Schäden übernommen werden, die aufgrund einer nicht ordnungsgemäßen Anwendung des Produkts entstanden sind.

# **General:**

Konstruktionen und technische Daten können ohne vorherige Ankündigung geändert werden. Alle Logos, Marken und Produktnamen sind Warenzeichen oder registrierte Warenzeichen ihrer jeweiligen Eigentümer und werden hiermit als solche anerkannt.

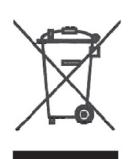

# **Achtung:**

Dieses Produkt ist mit diesem Symbol gekennzeichnet. Es bedeutet, dass die verwendeten elektrischen und elektronischen Produkte nicht im allgemeinen Haushaltsmüll entsorgt werden dürfen. Für diese Produkte stehen gesonderte Sammelsysteme zur Verfügung.

Copyright ©

 $\epsilon$ 

Français

Suomi

Svenska

Română

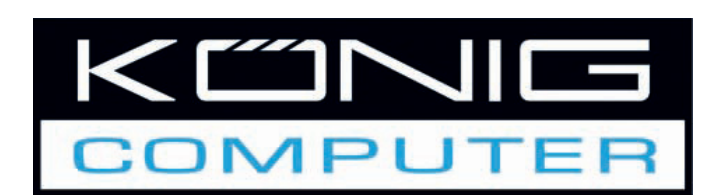

Adaptateur graphique USB avec connecteur DVI ou VGA

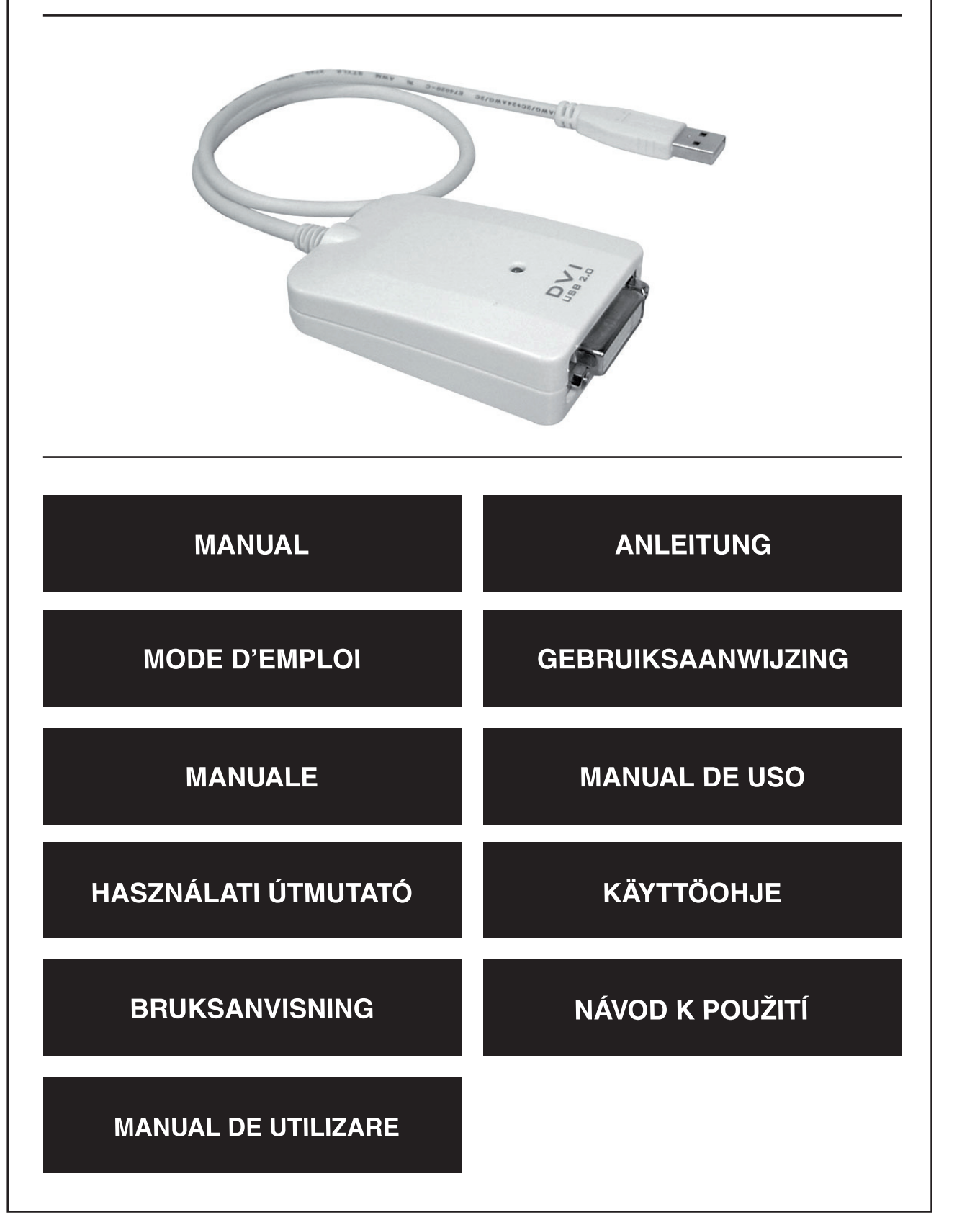

Deutsch

Français

Nederlands

Italiano

Español

Magyar

Suomi

Svenska

### **Présentation**

L'adaptateur graphique USB König est une solution facile à installer pour connecter un affichage supplémentaire sur votre ordinateur. Vous pouvez connecter un maximum de six adaptateurs sur votre ordinateur.

### **1. Installation**

Dans un premier temps, installez les pilotes **avant** de connecter l'adaptateur graphique USB König USB sur votre ordinateur.

Insérez le disque sur votre ordinateur et un menu va s'afficher sur votre écran. Sélectionnez l'adaptateur USB vers l'option VGA/DVI pour commencer l'installation. Suivez les instructions sur l'écran et lorsque l'installation est prête, branchez l'adaptateur graphique USB König dans le port USB.

### **2. Paramètres**

Le menu des paramètres sera visible en cliquant sur le symbole en rouge sur l'image.

### **2.1 Résolution**

Passez à Résolution de l'écran et sélectionnez la résolution préférée. La profondeur de la couleur peut être sélectionnée à partir du menu Qualité couleur.

### 2.2 Mode d'affichage

L'adaptateur graphique USB König peut être défini en mode Étendu ou Miroir ou éteint. Dans le menu du mode Étendu, la position de l'écran en mode Étendu peut être choisie.

### **2.3 Rotation de l'écran**

Si l'écran est connecté à l'adaptateur, les informations affichées peuvent être alternées en sélectionnant l'une des options dans le menu Rotation écran.

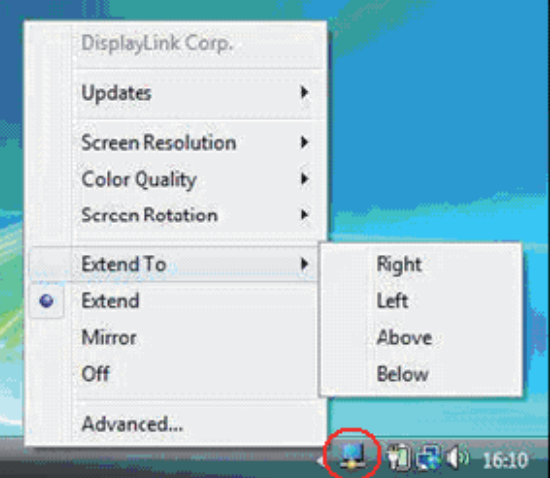

taliano

Français

Magyar

Svenska

Česky

Română

### **Déclaration de conformité**

Nous, Nedis B.V. De Tweeling 28 5215MC 's-Hertogenbosch The Netherlands Tél: 0031 73 599 1055 Email: info@nedis.com

Déclarons que le produit :

Nom : Adaptateur graphique König USB2.0 DVI, Adaptateur graphique König USB2.0 VGA Modèle : CMP-USBDVI10, CMP-USBVGA10

Description : Adaptateur graphique USB2.0 avec connecteur DVI, Connecteur graphique USB2.0 avec connecteur VGA.

est conforme aux normes suivantes : EMC: EN55022: 2006 ;EN55024: 1998+ A1:2001 + A2:2003

suivant la directive 2004/108/CEE.

's-Hertogenbosch, 22 mai 2008

Mme. J. Gilad Directeur des Achats

Svenska

Română

### **Consignes de sécurité :**

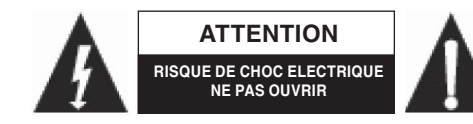

Afin de réduire les risques de chocs électriques, ce produit ne doit être ouvert QUE par un technicien qualifié agrée en cas de réparation. Débranchez l'appareil du secteur et des autres

équipements en cas de problème. N'exposez jamais l'appareil à l'eau ou à l'humidité.

# **Entretien :**

Nettoyer uniquement avec un chiffon sec. N'utilisez pas de solvants ou de produits abrasifs.

# **Garantie :**

Aucune garantie ou responsabilité ne sera acceptée en cas de modification et/ou de transformation du produit ou en cas de dommages provoqués par une utilisation incorrecte de l'appareil.

# **Généralités :**

Le design et les caractéristiques techniques sont sujets à modification sans notification préalable. Tous les logos de marques et noms de produits sont des marques déposées ou immatriculées dont leurs détenteurs sont les propriétaires et sont donc reconnus comme telles dans ce document.

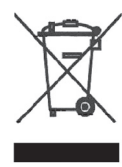

# **Attention :**

Ce symbole figure sur l'appareil. Il signifie que les produits électriques et électroniques ne doivent pas être jetés avec les déchets domestiques. Le système de collecte est différent pour ce genre de produits.

Copyright ©

 $C \in$ 

Français

Suomi

Svenska Česky

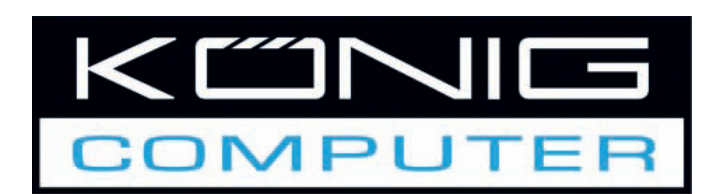

Grafische USB-adapter met DVI- of VGA-aansluiting

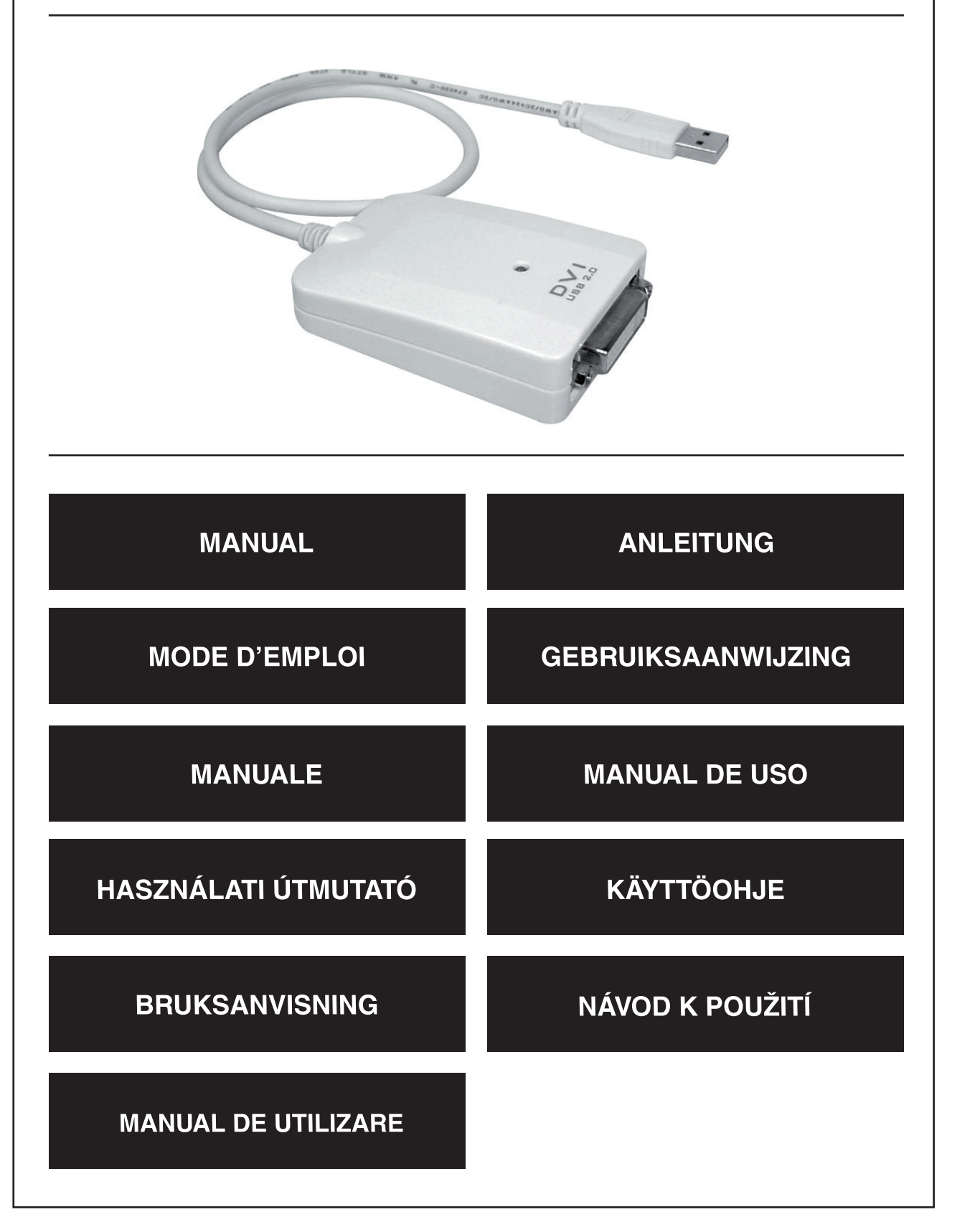

Deutsch

**Français** 

Nederlands

Italiano

Español

### **Introductie**

De König grafische USB-adapter is een eenvoudig te installeren oplossing om een extra scherm op uw PC aan te kunnen sluiten. Tot zes adapters kunnen worden aangesloten op één PC.

### **1. Installatie**

Installeer eerst de stuurprogramma's **voordat** u de König grafische USB-adapter aansluit op uw PC.

Plaats de CD in uw computer, een menu zal verschijnen op uw scherm. Selecteer de USB to VGA/ DVI optie om de installatie te starten. Volg de instructies op het scherm op en steek, wanneer de installatie klaar is, de König grafische USB-adapter in de USB-poort.

### **2. Instellingen**

Het instellingenmenu zal worden getoond wanneer u klikt op het rood gemarkeerde symbool op het scherm.

### **2.1 Resolutie**

Ga naar "Screen Resolution" en selecteer de scherm resolutie van uw keuze. De kleurdiepte kan worden geselecteerd in het menu "Color Quality".

#### **2.2 Schermweergave**

De König grafische USB-adapter kan worden ingesteld op Extend-modus of Mirror-modus modus of worden uitgeschakeld. In het "Extend To" menu kan de positie van het scherm in de Extend-modus worden gekozen.

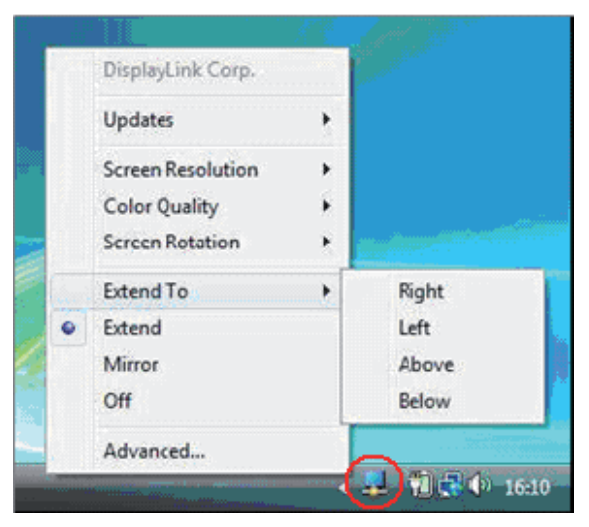

Français

Italiano

Nagyar

Svenska

Česky

Română

### **CONFORMITEITVERKLARING**

Wij, Nedis B.V. De Tweeling 28 5215MC 's-Hertogenbosch Nederland Tel.: 0031 73 599 1055 Email: info@nedis.com

Verklaren dat het product:

Naam: König USB2.0 DVI grafische adapter, König USB2.0 grafische VGA-adapter Model: CMP-USBDVI10, CMP-USBVGA10 Omschrijving: USB2.0 grafische adapter met DVI-aansluiting, USB2.0 grafische adapter met VGA-aansluiting.

in overeenstemming met de volgende normen is: EMC: EN55022: 2006 ;EN55024: 1998+ A1:2001 + A2:2003

Conform de bepalingen van richtlijn 2004/108/EG.

's-Hertogenbosch, 22 mei 2008

Mevr. J. Gilad Directeur inkoop

### **Veiligheidsvoorzorgsmaatregelen:**

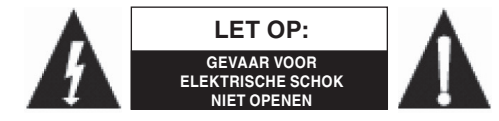

Wanneer service of reparatie noodzakelijk is, mag dit product UITSLUITEND door een geautoriseerde technicus geopend worden; dit om de kans op het krijgen van een elektrische

schok te voorkomen. Als er een probleem optreedt, koppel het product dan los van het lichtnet en van andere apparatuur. Stel het product niet bloot aan water of vocht.

### **Onderhoud:**

Uitsluitend reinigen met een droge doek. Gebruik geen reinigingsmiddelen of schuurmiddelen.

### **Garantie:**

Voor wijzigingen en veranderingen aan het product of schade veroorzaakt door een verkeerd gebruik van dit product, kan geen aansprakelijkheid worden geaccepteerd. Tevens vervalt daardoor de garantie.

### **Algemeen:**

Wijziging van ontwerp en specificaties zonder voorafgaande mededeling onder voorbehoud. Alle logo's, merken en productnamen zijn handelsmerken of geregistreerde handelsmerken van de respectievelijke eigenaren en worden hierbij als zodanig erkend.

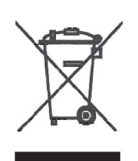

### **Let op:**

Dit product is voorzien van dit symbool. Dit symbool geeft aan dat afgedankte elektrische en elektronische producten niet met het gewone huisafval verwijderd mogen worden. Voor dit soort producten zijn er speciale inzamelingspunten.

Copyright ©

 $\epsilon$ 

Vlagyar

English

**Deutsch** 

Français

Nederlands

taliano

Español

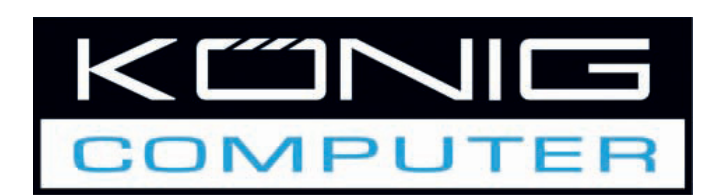

Adattatore grafico USB con connettore DVI o VGA

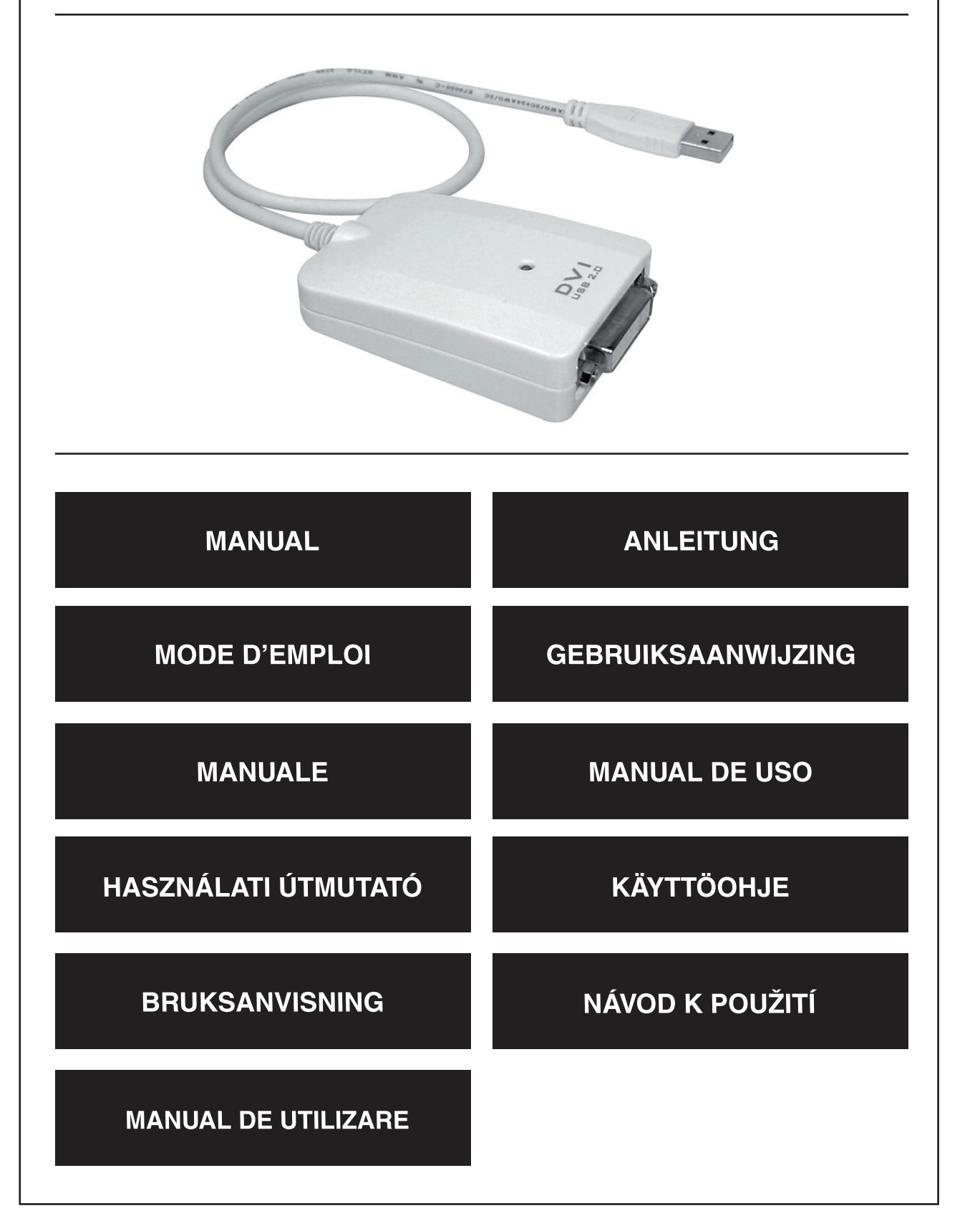

Deutsch

Français

### **Introduzione**

L'adattatore grafico USB König è una soluzione facilmente installabile per collegare un display in più sul PC. È possibile collegare a un solo PC fino a sei adattatori.

#### **1. Installazione**

Innanzitutto installare i driver **prima** di collegare l'adattatore grafico USB König sul PC.

Inserire il disco sul computer; sullo schermo apparirà un menu. Selezionare l'opzione da USB a VGA/DVI per avviare l'installazione. Seguire le istruzioni su schermo e, quando l'installazione sarà pronta, inserire la spina dell'adattatore grafico USB König nella porta USB.

#### **2. Impostazioni**

Il menu delle impostazioni apparirà facendo clic sul simbolo contrassegnato in rosso nella figura.

#### **2.1 Risoluzione**

Aprire la Risoluzione schermo e selezionare la risoluzione preferita. La profondità di colore è selezionabile nel menu Qualità colore.

### **2.2 Modalità display**

The adattatore grafico USB König si può impostare in modalità estesa o in modalità speculare, oppure spento. Nel menu della modalità estesa, è possibile scegliere la posizione dello schermo in tale modalità.

### **2.3 Rotazione dello schermo**

Se lo schermo è collegato all'adattatore, è possibile ruotare i dati visualizzati selezionando una delle opzioni del menu di rotazione schermo.

1

Nagyar

Suomi

Svenska

Česky

### **DICHIARAZIONE DI CONFORMITÀ**

Questa società, Nedis B.V. De Tweeling 28 5215MC 's-Hertogenbosch Paesi Bassi Tel.: 0031 73 599 1055 Email: info@nedis.com

Dichiara che il prodotto:

Nome: Adattatore grafico USB 2.0 DVI König, adattatore grafico USB 2.0 VGA König Modello: CMP-USBDVI10, CMP-USBVGA10 Descrizione: Adattatore grafico USB 2.0 con connettore DVI, Adattatore grafico USB 2.0 con connettore VGA.

è conforme ai seguenti standard: EMC: EN55022: 2006 ;EN55024: 1998+ A1:2001 + A2:2003

Secondo le disposizioni della direttiva 2004/108/CE.

's-Hertogenbosch, 22 maggio 2008

Sig.ra J. Gilad Direttore agli acquisti

Cesky

# **Precauzioni di sicurezza:**

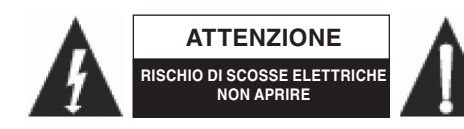

Per ridurre il rischio di scosse elettriche, questo prodotto deve essere aperto ESCLUSIVAMENTE da personale tecnico specializzato, se occorre assistenza. Se si dovessero verificare

dei problemi, scollegare il prodotto dall'alimentazione di rete e da ogni altra apparecchiatura. Non esporre il prodotto ad acqua o umidità.

### **Manutenzione:**

Pulire solo con un panno asciutto. Non utilizzare solventi detergenti o abrasivi.

### **Garanzia:**

Non sarà accettata alcuna garanzia o responsabilità in relazione a cambiamenti e modifiche del prodotto o a danni determinati dall'uso non corretto del prodotto stesso.

# **Generalità:**

Il design e le caratteristiche tecniche sono soggetti a modifica senza necessità di preavviso. Tutti i marchi a logo e i nomi di prodotto sono marchi commerciali o registrati dei rispettivi titolari e sono in questo documento riconosciuti come tali.

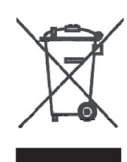

# **Attenzione:**

Il prodotto è contrassegnato con questo simbolo, con il quale si indica che i prodotti elettrici ed elettronici usati non devono essere gettati insieme ai rifiuti domestici. Per questi prodotti esiste un sistema di raccolta differenziata.

Copyright ©

 $\epsilon$ 

English

**Deutsch** 

Français

Nederlands

taliano

Español

Nagyar

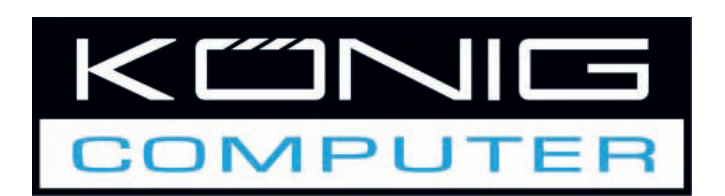

# **CMP-USBDVI10 CMP-USBVGA10** Adaptador gráfico USB

con DVI o conector VGA

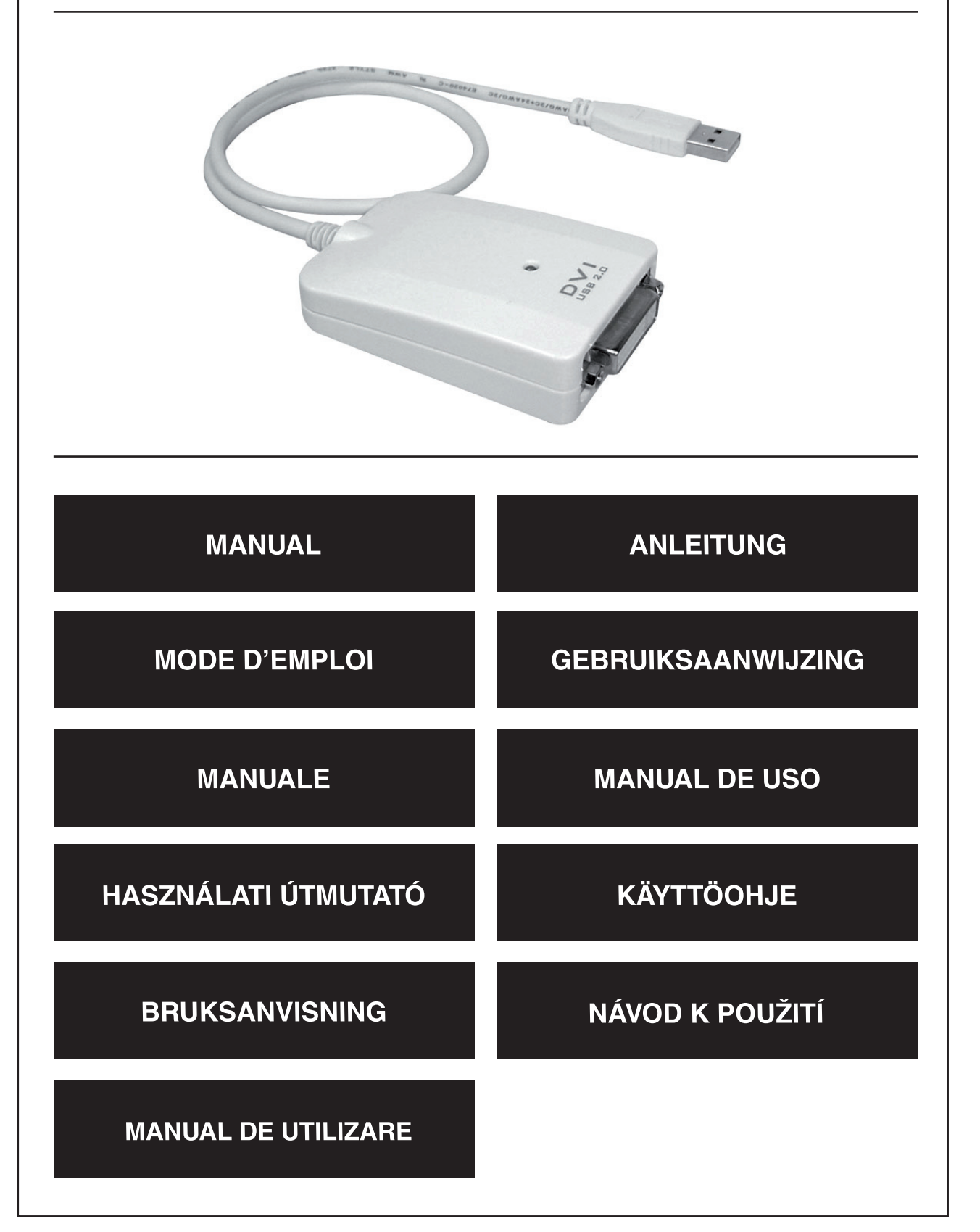

Deutsch

Français

Italiano

### **INTRODUCCIÓN**

El adaptador gráfico USB de König es una solución fácil de instalar para conectar una pantalla adicional a su PC. Se pueden conectar hasta seis adaptadores a un PC.

### **1. Instalación**

Primeramente, por favor instale los pilotos **antes** de conectar el adaptador gráfico USB de König a su PC.

Introduzca el disco en su ordenador y un menú aparecerá en su pantalla. Seleccione la opción de USB a VGA/DVI para empezar la instalación. Siga las instrucciones que aparecerán en pantalla y cuando la instalación esté lista, conecte el adaptador gráfico USB de König en el puerto USB.

### **2. Confi guración**

El menú de configuración estará visible pulsando en el símbolo marcado en rojo en la figura.

#### **2.1 Resolución**

Vaya a la resolución de pantalla y seleccione la resolución preferida. La profundidad del color puede seleccionarse en el menú de la Calidad del color.

### **2.2 Modo de pantalla**

El adaptador gráfico USB de König puede configurarse en el modo de Extensión o en el modo de Espejo o apagarse. En el modo de Extensión al menú, la posición de la pantalla en el modo de extensión puede elegirse.

### **2.3 Rotación de pantalla**

Si la pantalla se conecta al adaptador, la información mostrada puede girarse seleccionando una de las opciones del menú de rotación de pantalla.

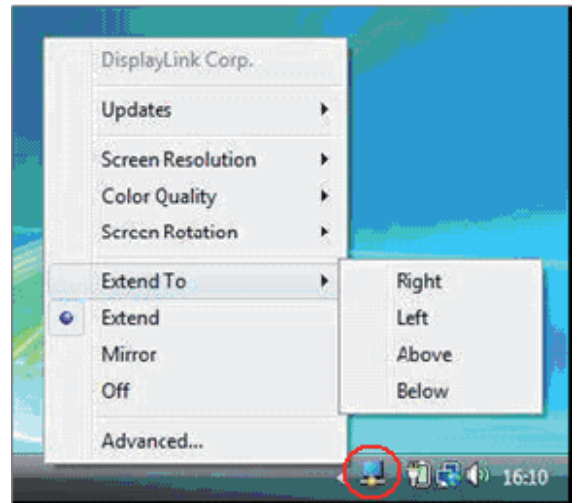

Français

Suomi

Svenska

### **Declaración de conformidad**

La empresa infraescrita, Nedis B.V. De Tweeling 28 5215MC 's-Hertogenbosch Países Bajos Tel.: 0031 73 599 1055 Email: info@nedis.com

Declara que el producto:

Nombre: Adaptador gráfico de König USB2.0 DVI, adaptador gráfico de König USB2.0 VGA Modelo: CMP-USBDVI10, CMP-USBVGA10 Descripción: Adaptador gráfico USB2.0 con conector DVI, adaptador gráfico USB2.0 con conector VGA.

se encuentra conforme a las siguientes normas: EMC: EN55022: 2006 ;EN55024: 1998+ A1:2001 + A2:2003

Conforme a las disposiciones de la directiva 2004/108/EEC.

's-Hertogenbosch, 22 de mayo de 2008

Dña. J. Gilad Director de compras

# **Medidas de seguridad:**

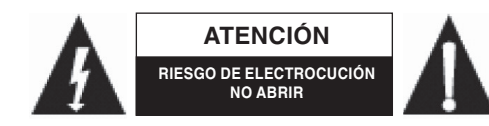

Para reducir los riesgos de electrocución, este producto deberá ser abierto EXCLUSIVAMENTE por un técnico habilitado cuando necesite ser reparado. Desconecte el producto de la

red y de cualquier otro equipo si se registra algún problema. No exponga el producto al agua ni a la humedad.

### **Mantenimiento:**

Limpie sólo con un paño seco. No utilice solventes de limpieza ni abrasivos.

# **Garantía:**

No se aceptará ninguna garantía o responsabilidad derivada de cualquier cambio o modificaciones realizadas al producto o daños provocados por un uso incorrecto del presente producto.

# **General:**

Las ilustraciones y las especificaciones podrán sufrir cambios sin previo aviso. Todas las marcas de los logotipos y los nombres de productos constituyen patentes o marcas registradas de sus titulares correspondientes, reconocidos como tal.

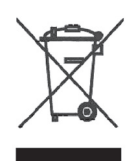

# **Cuidado:**

Este producto está señalizado con este símbolo. Esto significa que los productos eléctricos y electrónicos gastados no deberán mezclarse con los desechos domésticos generales. Existen distintos sistemas de recogida individuales para este tipo de productos.

Copyright ©

 $\epsilon$ 

English

**Deutsch** 

Français

Nederlands

taliano

Español

Magyar

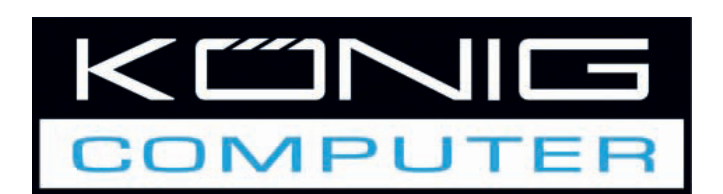

USB-s grafikus adapter DVI vagy VGA csatlakozóval

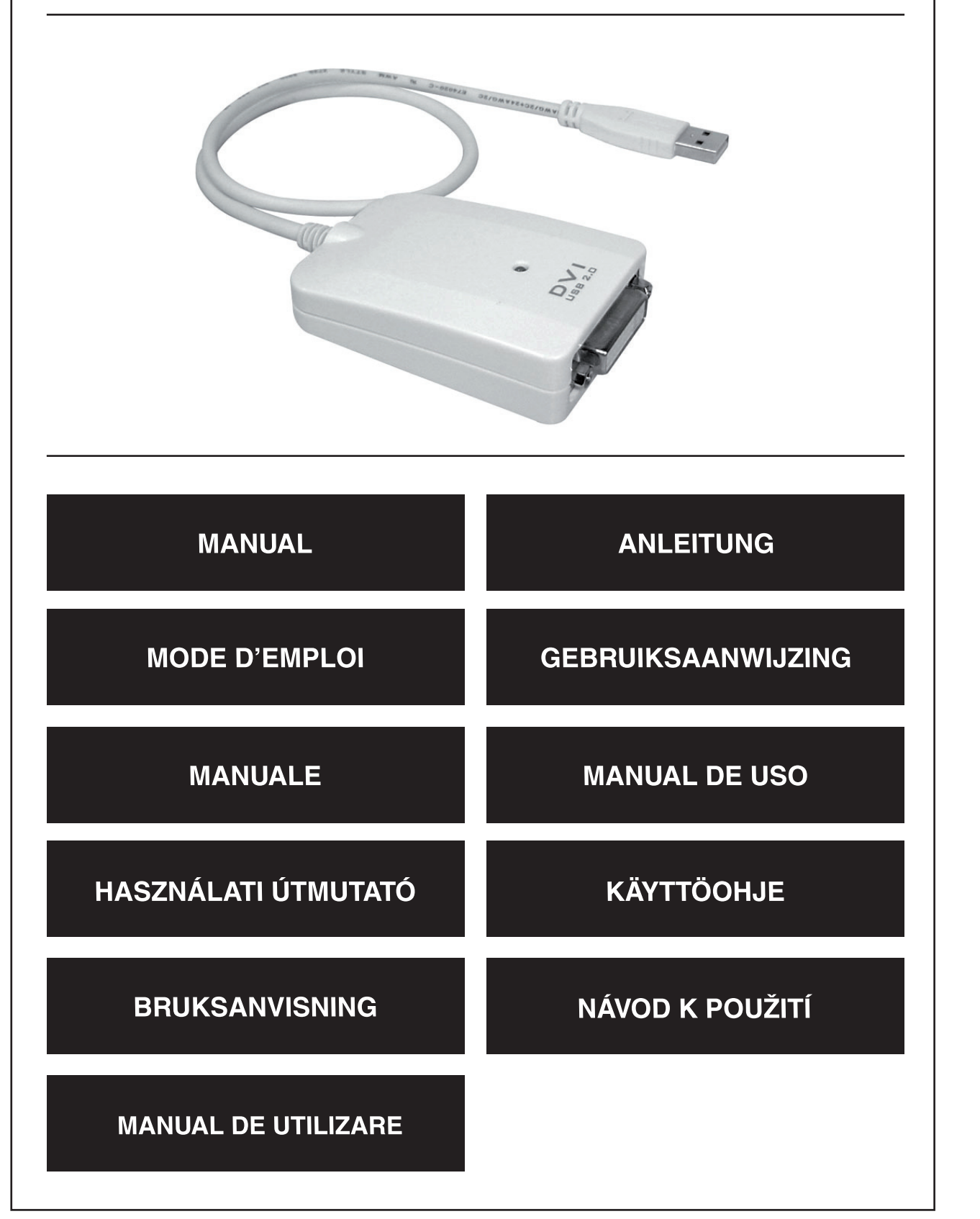

Deutsch

Italiano

### **A termék bemutatása**

A König USB grafikus adapter könnyen telepíthető, általa újabb kijelző csatlakoztatható a számítógéphez. Egy számítógéphez akár hat adapter is csatlakoztatható.

### **1. Telepítés**

Legelőször, mielőtt a König USB-s grafikus adaptert a számítógéphez csatlakoztatná, telepítse az illesztőprogramokat.

Helyezze be a lemezt a számítógépbe, és a képernyőn megjelenik a menü. A telepítés elindításához válassza a "USB to VGA/DVI" opciót. Kövesse a képernyőn megjelenő utasításokat, és amint a telepítés kész, dugaszolja a König USB-s grafikus adaptert az USB portra.

### **2. Beállítások**

A képen pirossal jelölt szimbólumra kattintva a settings (beállítások) menü láthatóvá válik.

### **2.1 Felbontás**

Lépjen a Screen Resolution (Képernyőfelbontás) almenübe, és állítsa be a kívánt felbontást. A színmélységet a "Color Quality" (Színminőség) almenüben állíthatja.

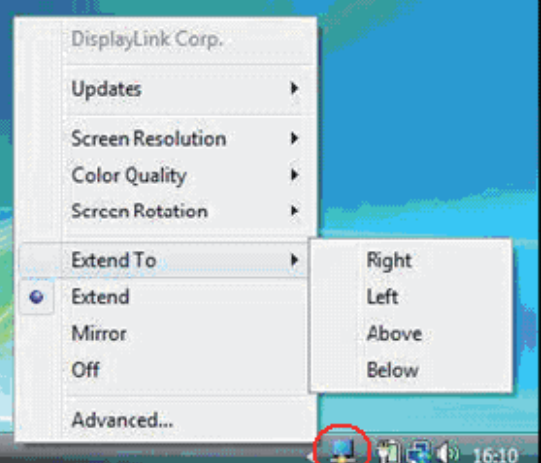

### **2.2 Kijelzési mód**

A König USBs grafikus adapter állítható Extend (Kiterjesztett) módra, Mirror (Tükrözés) módra vagy kikapcsolható. Extend módban kiválasztható a képernyő helyzete.

### **2.3 A képernyő elforgatása**

Ha a képernyő az adapterre van csatlakoztatva, a megjelenő kép elforgatható a Screen Rotation (Képernyő elforgatása) menü egyik elemének kiválasztásával.

Magyar

Svenska

# **Megfelelőségi nyilatkozat**

Mi, a Nedis B.V. De Tweeling 28 5215MC 's-Hertogenbosch Hollandia Tel.: 0031 73 599 1055 Email: info@nedis.com

Ezennel kijelentjük, hogy a termék, amelynek:

Márkaneve: König USB2.0 DVI grafikus adapter, König USB2.0 VGA grafikus adapter Típusa: CMP-USBDVI10, CMP-USBVGA10 Megnevezése: USB2.0 grafikus adapter DVI csatlakozóval, USB2.0 grafikus adapter VGA csatlakozóval.

Összhangban van az alábbi szabványokkal:

EMC (Elektromágneses összeférhetőségre vonatkozó irányelv): EN55022: 2006 ;EN55024: 1998+ A1:2001 + A2:2003

A 2004/108/EK irányelv előírásaival összhangban van.

's-Hertogenbosch, 2008. május 22.

Mrs. J. Gilad értékesítési igazgató

Megfelelőségi nyilatkozat. Egyetértek és elfogadom a Nedis B.V. Hollandia által adott nyilakozatot.

Jacob Gilad HQ-Nedis kft. ügyvezető igazgató

# **Biztonsági óvintézkedések:**

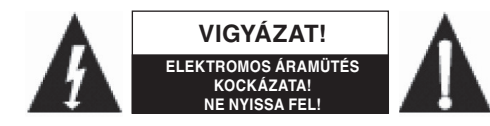

Az áramütés megelőzése érdekében ezt a készüléket CSAK képzett szakember nyithatja fel, szervizelés céljából. Ha probléma adódik a készülékkel, kapcsolja le az elektromos

hálózatról és más készülékről. A terméket víztől és nedvességtől védje.

### **Karbantartás:**

Csak száraz ronggyal tisztítsa. Oldószerrel vagy súrolószerrel ne tisztítsa.

# **Jótállás:**

Nem vállalunk felelősséget és jótállást, ha a meghibásodás a készüléken végzett változtatás vagy módosítás következménye, vagy helytelen használat miatt a készülék megrongálódott.

# **Általános tudnivalók:**

A kivitel és a műszaki adatok előzetes értesítés nélkül is változhatnak.

Minden logó, terméknév és márkanév a tulajdonosának márkaneve vagy bejegyzett márkaneve, és azokat ennek tiszteletben tartásával említjük.

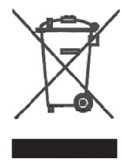

# **Figyelem!**

Ezt a terméket ezzel a szimbólummal látjuk el. Azt jelenti, hogy az elhasznált elektromos és elektronikus készülékek nem keverhetők a háztartási hulladék közé. Begyűjtésükkel külön begyűjtő létesítmény foglalkozik.

Copyright (Szerzői jog) ©

 $\epsilon$ 

taliano

Română

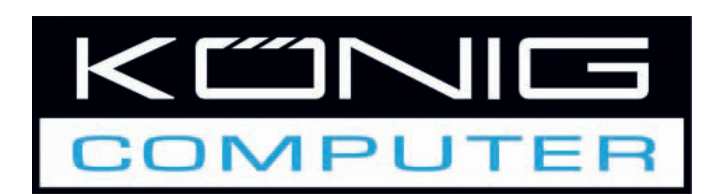

USB-grafiikkasovitin DVItai VGA-liittimellä

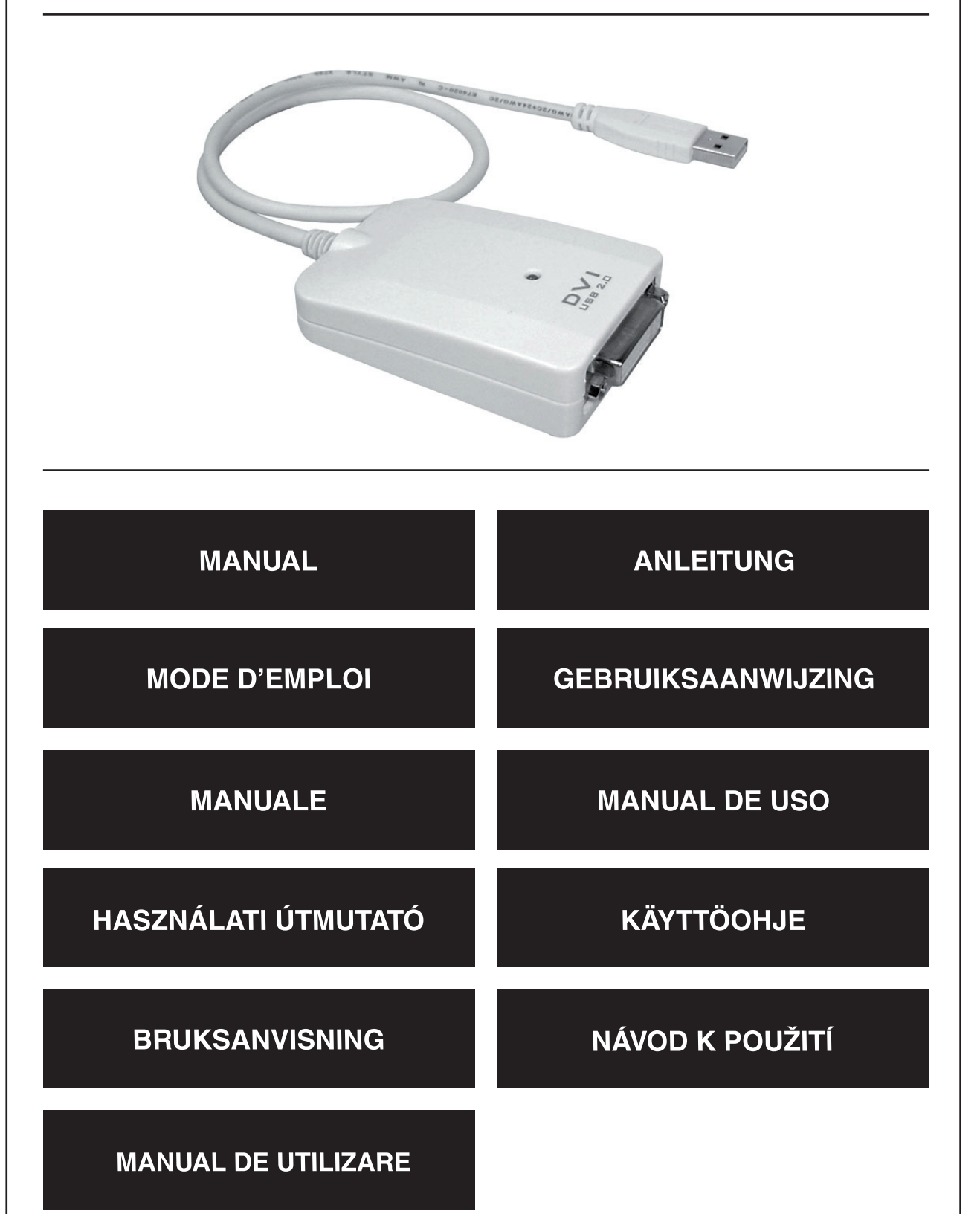

Deutsch

### **Johdanto**

König USB-grafiikkasovitin on helposti asennettava ratkaisu ylimääräisen näytön liittämiseksi tietokoneeseen. Yhteen tietokoneeseen voidaan liittää jopa kuusi sovitinta.

### **1. Asennus**

Asenna ajurit **ennen** König USB-grafi ikkasovittimen liittämistä tietokoneeseen.

Asenna levy tietokoneeseen ja näyttöön tulee näkyviin valikko. Valitse valinta USB-VGA/DVI asennuksen käynnistämiseksi. Noudata näyttöön ilmestyviä ohjeita ja liitä asennuksen jälkeen König USB-grafiikkasovitin USB-porttiin.

### **2. Asetukset**

Asetusvalikko aktivoidaan napsauttamalla kuvassa olevaa punaista merkkiä.

### **2.1 Resoluutio**

Siirry näyttöresoluutioon ja valitse haluamasi resoluutio. Värisyvyys voidaan valita valikossa Värilaatu.

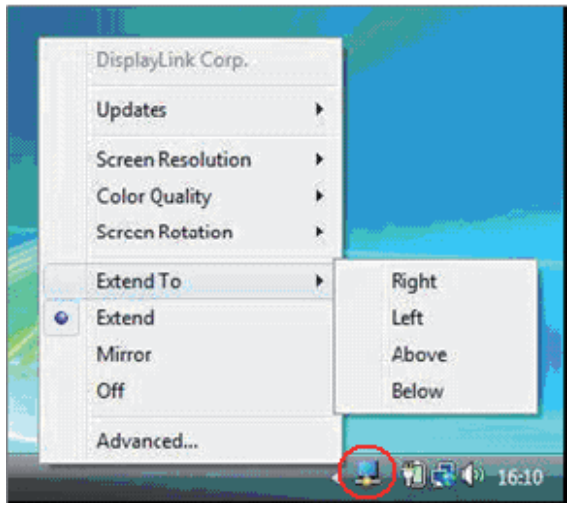

### **2.2 Näyttötila**

König USB-grafiikkasovitin voidaan asettaa tilaan Extend (laaja) tai Mirror (peili) tai kytkeä pois päältä. Näytön asema Extend-tilassa voidaan valita valikossa Extend to menu.

### **2.3 Näytön kääntö**

Jos näyttö on liitetty sovittimeen, näkyviä tietoja voidaan kääntää valitsemalla jokin valinta valikossa Screen Rotation (näytön kääntö).

Magyar

Română

### **VAATIMUSTENMUKAISUUSVAKUUTUS**

Me, Nedis B.V. De Tweeling 28 5215MC 's-Hertogenbosch Alankomaat Puh: 0031 73 599 1055 Email: info@nedis.com

Vakuutamme, että tuote:

Nimi: König USB2.0 DVI -grafiikkasovitin, König USB2.0 VGA -grafiikkasovitin Malli: CMP-USBDVI10, CMP-USBVGA10 Kuvaus: USB2.0 -grafiikkasovitin DVI-liittimellä, USB2.0 grafiikkasovitin VGA-liittimellä.

Täyttää seuraavat standardit: EMC: EN55022: 2006 ;EN55024: 1998+ A1:2001 + A2:2003

Direktiivin 2004/108/ETY mukaisesti.

's-Hertogenbosch, 22. toukokuuta 2008

Mrs. J. Gilad Hankintajohtaja

### **Safety precautions:**

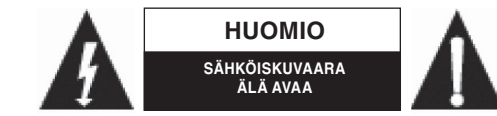

Sähköiskuvaaran välttämiseksi tämän laitteen saa avata huollon yhteydessä VAIN valtuutettu teknikko. Kytke laite pois verkkovirrasta ja muista laitteista, jos ongelmia esiintyy. Älä

altista tuotetta vedelle tai kosteudelle.

# **Huolto:**

Puhdista ainoastaan kuivalla kankaalla. Älä käytä liuottimia tai hioma-aineita.

# **Takuu:**

Takuu ja vastuuvelvollisuus mitätöityvät, jos tuote vaurioituu siihen tehtyjen muutoksien tai sen väärinkäytön takia.

# **Yleistä:**

Muutoksia malliin ja teknisiin ominaisuuksiin voidaan tehdä ilmoituksetta.

Kaikki logot, merkit ja tuotenimet ovat niiden vastaavien omistajien tuotemerkkejä tai rekisteröityjä tuotemerkkejä ja niitä on käsiteltävä sellaisina.

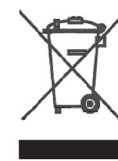

# **Huomio:**

Tuote on varustettu tällä merkillä. Se merkitsee, ettei käytettyjä sähkö- tai elektronisia tuotteita saa hävittää kotitalousjätteen mukana. Kyseisille tuotteille on olemassa erillinen keräysjärjestelmä.

Copyright ©

 $C \in$ 

taliano

Română

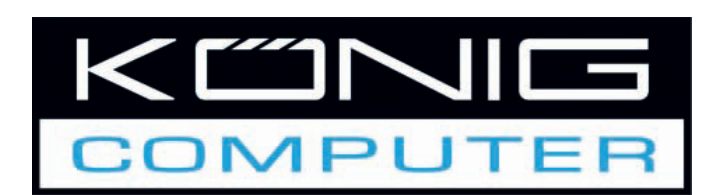

USB grafikadapter med DVI eller VGA anslutningsdon

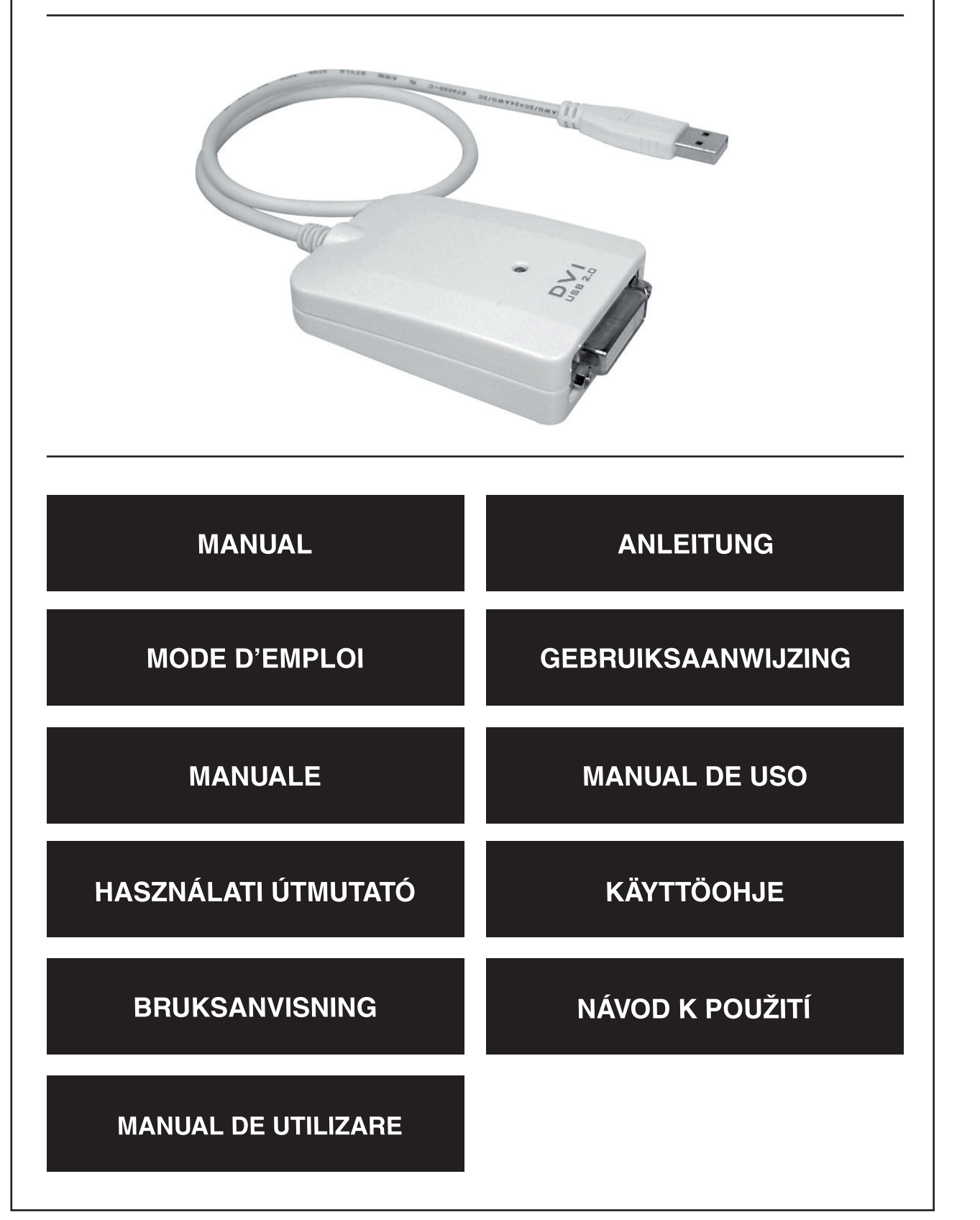

Deutsch

Italiano

Français

### **Inledning**

König USB grafikadaptern är lätt att installera för att ansluta en extra display på din dator. Upp till sex adaptrar kan anslutas till en dator.

# **1. Installation**

Installera först drivrutinerna **innan** du ansluter König USB grafi kadaptern till din dator.

Sätt i skivan i din dator och en meny visas på skärmen. Välj USB till VGA/DVI alternativet för att starta installationen. Följ anvisningarna på skärmen och när installationen är slutförd, anslut König USB grafikadaptern till USB-porten.

# **2. Inställningar**

Inställningsmenyn blir synlig genom att klicka på symbolen markerad i rött på bilden.

# **2.1 Upplösning**

Gå till skärmupplösning och välj den önskade upplösningen. Färgdjupet kan väljas i menyn Färgkvalitet.

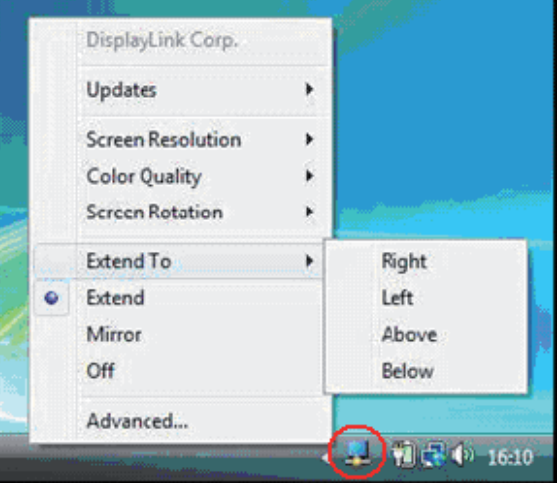

# **2.2 Visningsläge**

König USB grafikadapter kan ställas in i utvidgat läge eller spegelläge eller stängas av. I menyn Extend to kan skärmens läge väljas i utvidgat läge.

# **2.3 Skärmrotation**

Om skärmen är ansluten till adaptern, kan den visade informationen roteras genom att välja ett av alternativen i menyn skärmrotation.

# **ÖVERENSSTÄMMELSEFÖRKLARING**

Vi, Nedis B.V. De Tweeling 28 5215MC 's-Hertogenbosch Holland Tel.: 0031 73 599 1055 Email: info@nedis.com

Intygar att produkten:

Namn: König USB2.0 DVI grafikadapter, König USB2.0 VGA grafikadapter

Modell: CMP-USBDVI10, CMP-USBVGA10

Beskrivning: USB2.0 grafikadapter, med DVI anslutningsdon, USB2.0 grafikadapter, med VGA anslutningsdon.

Överensstämmer med följande standarder EMC: EN55022: 2006 ;EN55024: 1998+ A1:2001 + A2:2003

Uppfyller villkoren för direktiv 2004/108/EEC.

's-Hertogenbosch, 22 maj 2008

Fru J. Gilad Inköpsdirektör

### **Säkerhetsanvisningar:**

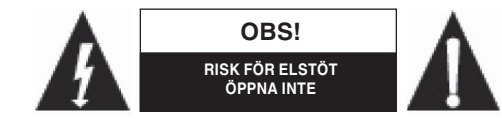

För att minska risken för elstötar får denna produkt endast öppnas av behörig tekniker när service behövs. Koppla ur produkten ur nätuttaget om ett problem skulle uppstå. Utsätt

inte produkten för vatten eller fukt.

# **Underhåll:**

Rengör endast med torr trasa. Använd inga rengöringsmedel eller frätande medel.

# **Garanti:**

Ingen garanti gäller vid några ändringar eller modifieringar av produkten eller för skador som har uppstått på grund av felaktig användning av denna produkt.

# **Allmänt:**

Utseende och specifikationer kan komma att ändras utan föregående meddelande. Alla logotyper och produktnamn är varumärken eller registrerade varumärken som tillhör sina ägare och är härmed erkända som sådana.

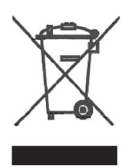

# **Obs!**

Produkten är märkt med denna symbol. Det innebär att använda elektriska eller elektroniska produkter inte får slängas bland vanliga hushållssopor. Det finns särskilda återvinningssystem för dessa produkter.

Copyright ©

 $C \in$ 

taliano

Suomi

Svenska

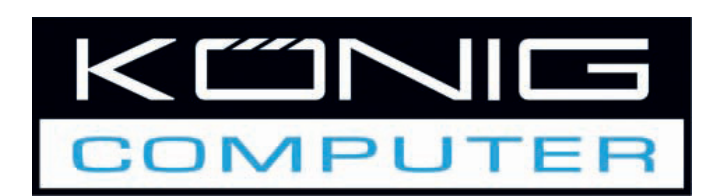

# **CMP-USBDVI10 CMP-USBVGA10** USB grafický adaptér s portem DVI nebo VGA

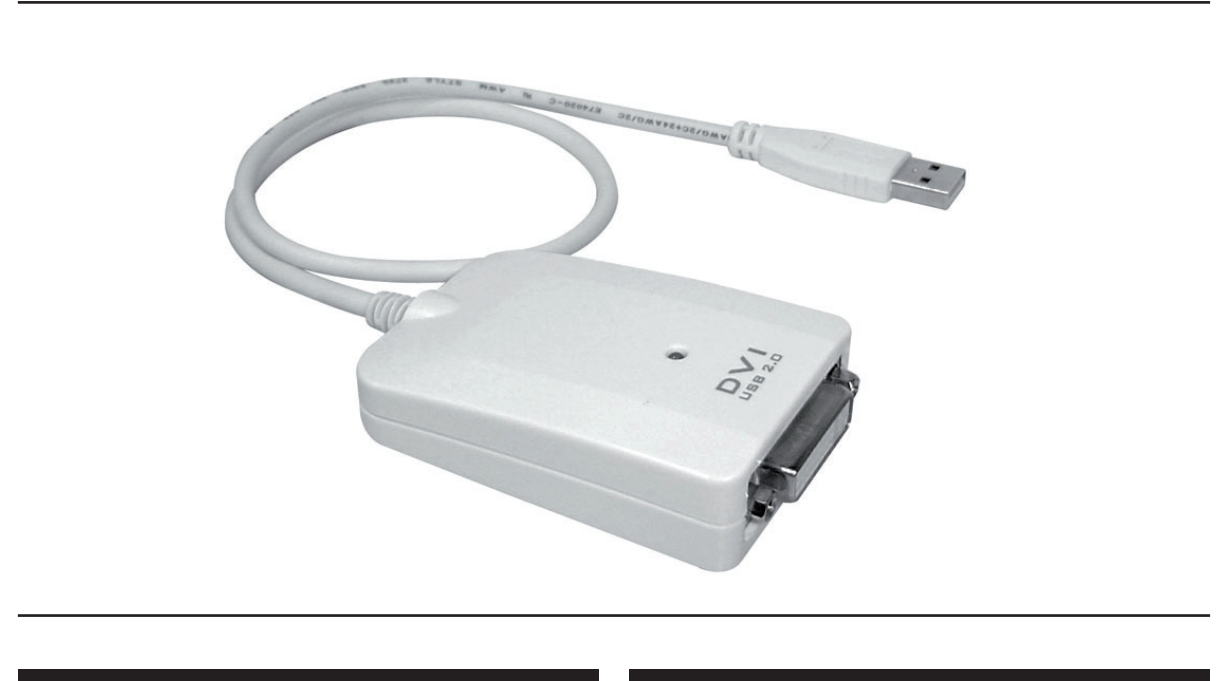

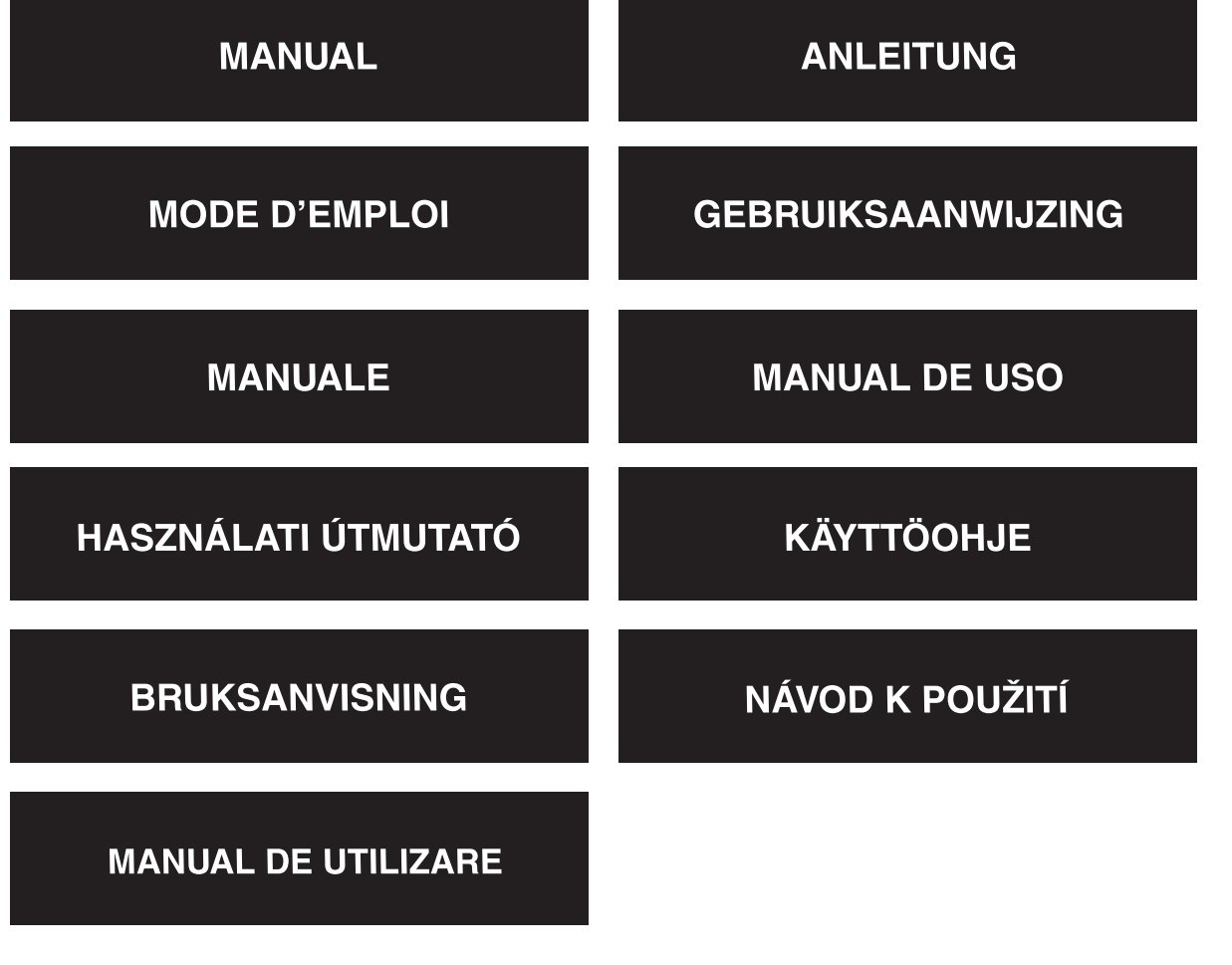

Deutsch

Italiano

Suomi

# **Úvod**

USB grafický adaptér König s jednoduchou instalací nabízí jednoduché řešení připojení dalšího monitoru k vašemu počítači. Lze připojit až 6 adaptérů k jednomu počítači.

### **1. Instalace**

Před vlastním zapojením adaptéru je nutné **nejdříve** nainstalovat ovladače do vašeho počítače.

Vložte CD disk do mechaniky vašeho počítače. Na obrazovce se zobrazí instalační menu. Zvolte možnost USB na VGA/DVI a spusťte instalaci. Řiďte se pokyny na obrazovce. Pokud vás instalační program vyzve k zapojení adaptéru König, zapojte adaptér do USB portu vašeho počítače.

# **2. Nastavení**

Menu nastavení se zobrazí po kliknutí na ikonu označenou na obrázku červeně.

# **2.1 Rozlišení**

Klepněte na položku Screen Resolution (Rozlišení) a zvolte požadované rozlišení. Hloubku barev je možno nastavit pod položkou Color Quality (Kvalita barev).

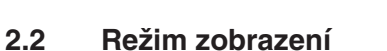

USB adaptér König můžete nastavit na režim Extend (Rozšířený režim) nebo Mirror (Zrcadlový režim) nebo jej můžete vypnout. V menu nastavení Extend lze zvolit nastavení rozšířeného zobrazení.

# **2.3 Natočení zobrazení - rotace obrazu**

Pokud je do adaptéru zapojena zobrazovací jednotka, můžete zobrazený obraz natočit. Klepněte na položku Screen Rotation (Natočení obrazu) a zvolte požadované nastavení.

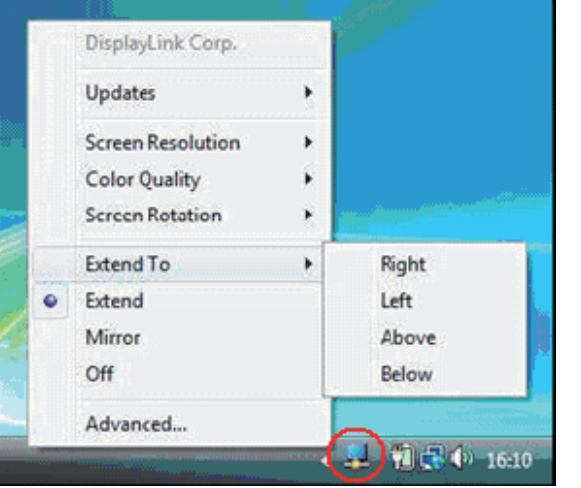

### **Prohlášení o shodě**

Společnost Nedis B.V. De Tweeling 28 5215MC 's-Hertogenbosch Nizozemí Tel.: 0031 73 599 1055 E-mail: info@nedis.com

prohlašuje, že výrobek;

Značka: Grafický adaptér König USB2.0 DVI a grafický adaptér König USB2.0 VGA Model: CMP-USBDVI10, CMP-USBVGA10 Popis: Grafický adaptér USB2.0 s konektorem DVI a grafický adaptér USB2.0 s konektorem VGA

splňuje následující normy:

Elektromagnetická kompatibilita: EN55022: 2006; EN55024: 1998 + A1:2001 + A2:2003

a odpovídá ustanovením směrnice 2004/108/EEC.

's-Hertogenbosch, 22. května 2008

J. Gilad Obchodní ředitelka

# **Bezpečnostní opatření:**

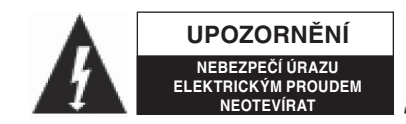

Abyste zabránili riziku poranění elektrickým proudem, svěřte opravu zařízení POUZE kvalifikovanému servisnímu techniku/ středisku. Před prováděním opravy vždy odpojte zařízení od

přívodu elektrické energie a od dalších zařízení, které mohou být s vaším zařízením propojeny. Nevystavujte zařízení nadměrné vlhkosti nebo vodě.

# **Údržba:**

K čištění používejte pouze suchý hadřík. Nepoužívejte rozpouštědla ani abrazivní materiály.

# **Záruka:**

Jakékoli změny, modifikace nebo poškození zařízení v důsledku nesprávného zacházení se zařízením ruší platnost záruční smlouvy.

# **Obecné upozornění:**

Design, provedení a parametry výrobku se mohou měnit, a to bez předchozího upozornění uživatele výrobcem.

Všechna loga a názvy výrobků jsou obchodní značky nebo registrované obchodní značky příslušných vlastníků a jsou chráněny příslušnými zákony.

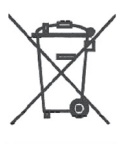

# **Upozornění:**

Tento výrobek je označen následujícím symbolem. To znamená, že s výrobkem je nutné zacházet jako s nebezpečným elektrickým a elektronickým odpadem a nelze jej po skončení životnosti vhazovat do běžného domácího odpadu. Výrobek je nutné odevzdat sběrným surovinám nebo recyklačnímu středisku, zabývajícímu se zpracováním nebezpečných odpadů.

Copyright © (Autorská práva)

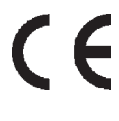

Español

Magyar

Suomi

Svenska

Česky

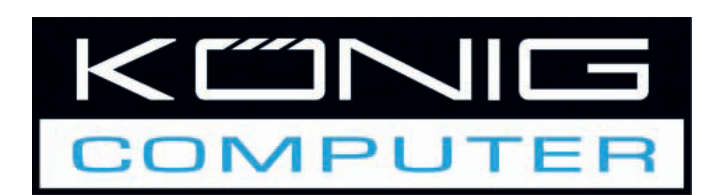

Adaptor grafic cu USB și cu conector DVI sau VGA

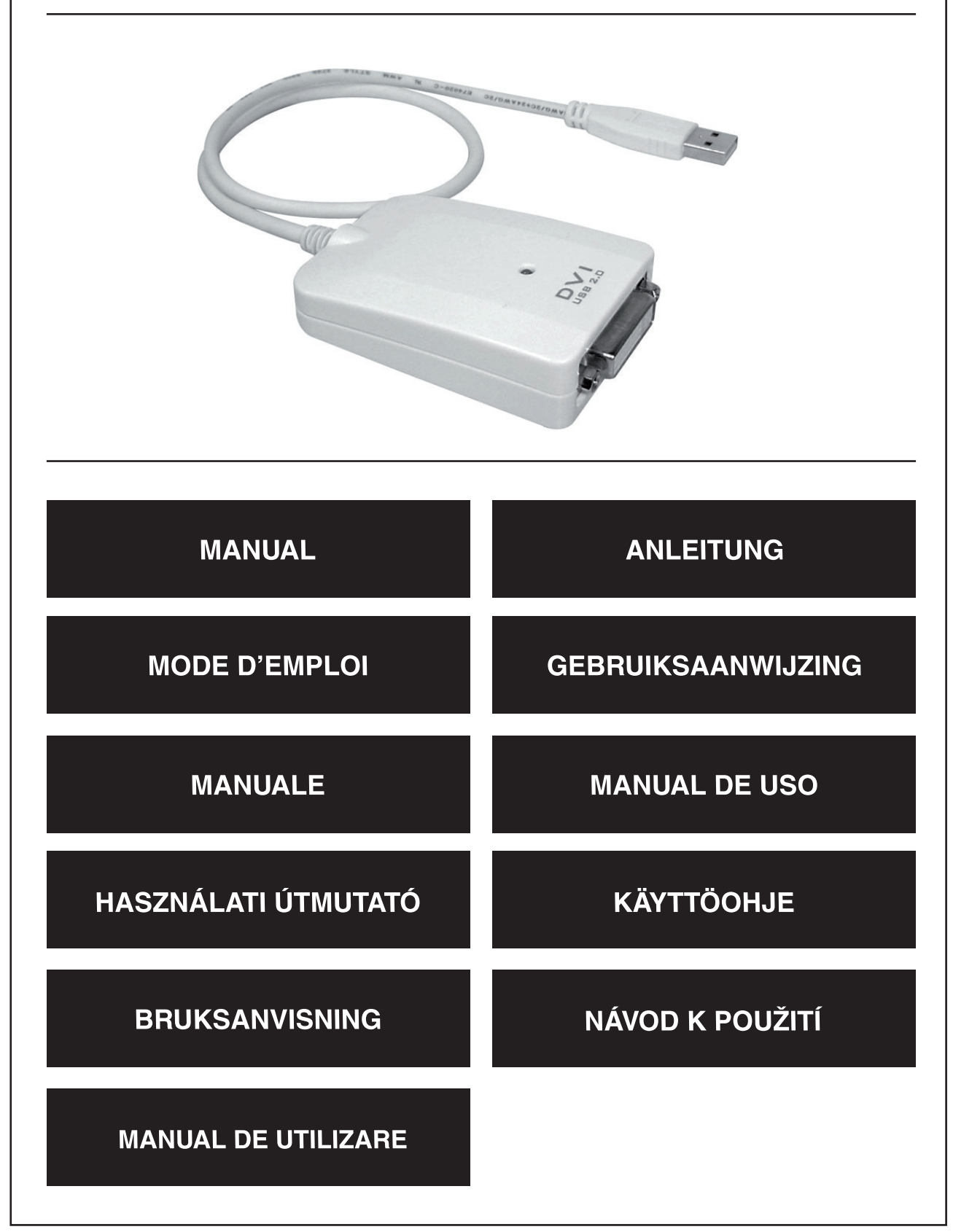

Deutsch

Français

Nederlands

Italiano

Español

Magyar

#### **Introducere**

Adaptorul grafic König cu USB reprezintă o soluție simplă când se dorește conectarea unui display suplimentar la PC-ul Dvs. La un singur PC se pot conecta până la şase adaptoare de acest fel.

### **1. Instalare**

Vă rugăm să instalați **prima dată** driverele și numai după aceea treceți la conectarea adaptorului grafic la PC-ul Dvs.

Introduceţi CD-ul alăturat în unitatea CD-ROM a calculatorului Dvs. Pe ecranul displayului va apărea un meniu. Pentru a demara instalarea, selectați opțiunea USB la VGA/DVI. Urmați instrucțiunile de pe ecran și la terminarea instalării conectați adaptorul grafic König la portul USB.

### **2. Setări**

Meniul setărilor va fi vizibil dând clic pe simbolul marcat cu roşu în imagine.

### **2.1 Rezoluţia**

Mergeți la opțiunea: Screen Resolution (Rezoluția ecranului) și selectați rezoluția dorită. Adâncimea culorii poate fi selectată în meniul: Color Quality (Nivelul culorii).

### **2.2 Modul Display**

Adaptorul grafic König cu USB poate fi setat să funcționeze în modul Extend (Prelungire) sau Mirror (Oglindă), sau poate fi dezactivat. Poziţia ecranului poate fi aleasă în modul Extend (Prelungire).

### **2.3 Rotirea ecranului**

Dacă ecranul este conectat la adaptor, informațiile afișate pe ecran poti fi rotite prin selectarea unei opţiuni din meniul Screen Rotation (Rotirea ecranului).

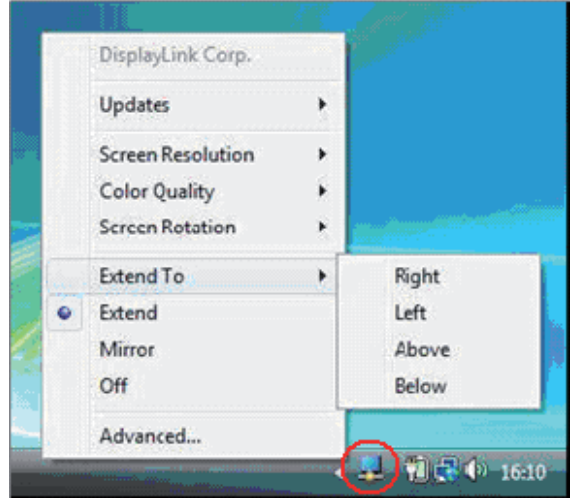

Română

Français

Suomi

Svenska

### **Declaraţie de conformitate**

Noi, Nedis B.V. De Tweeling 28 5215MC 's-Hertogenbosch Olanda Tel.: 0031 73 599 1055 Email: info@nedis.com

Declarăm că acest produs:

Denumire: Adaptor grafic König de la USB 2.0 la DVI, Adaptor grafic König de la USB 2.0 la VGA Model: CMP-USBDVI10, CMP-USBVGA10

Descriere: Adaptor grafic cu USB 2.0 și conector DVI, Adaptor grafic cu USB 2.0 și conector VGA.

Este în conformitate cu următoarele standarde: EMC: EN 55022:2006; EN 55024:1998 +A1:2001 +A2:2003

În conformitate cu prevederile directivei 2004/108/EC.

's-Hertogenbosch, 22 mai 2008

J. Gilad Director achiziţii

### **Măsuri de siguranţă:**

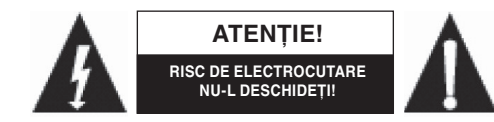

Dacă apare nevoia unei reparaţii, acest aparat poate fi deschis NUMAI de un specialist autorizat, pentru a reduce riscurile electrocutării. Dacă în timpul funcţionării a apărut o problemă,

deconectați aparatul de la rețea și de la celelalte aparate. Feriți aparatul de apă și de umezeală.

### **Întreţinere:**

English

Deutsch

Français

Nederlands

taliano

Español

Magyar

Curăţarea trebuie făcută cu o cârpă uscată. Nu folosiţi solvenţi sau agenţi de curăţare abrazivi.

### **Garanţie:**

Nu oferim nicio garanție și nu ne asumăm niciun fel de responsabilitate în cazul schimbărilor sau modificărilor aduse acestui produs sau în cazul deteriorării cauzate de utilizarea incorectă a produsului.

### **Generalităţi:**

Designul și specificatiile produsului pot fi modificate fără o notificare prealabilă. Toate siglele mărcilor şi numele produselor sunt mărci comerciale sau mărci comerciale înregistrate ale proprietarilor de drept şi aici sunt recunoscute ca atare.

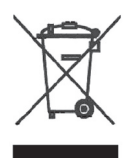

### **Atenţie:**

Produsul este marcat cu acest simbol. Acesta indică faptul că produsele electrice şi electronice uzate nu trebuie aruncate în gunoiul menajer. Aceste produse au un sistem separat de colectare.

Copyright ©

 $\epsilon$